# **Pasos para que el ordenador recuerde el usuario y password del dominio upcxxi**

### **para acceder a cavalieri.**

Pulsa boton derecho del raton encima del icono de windows situado en la esquina izquierda de tu pantalla y selecciona Panel de Control.

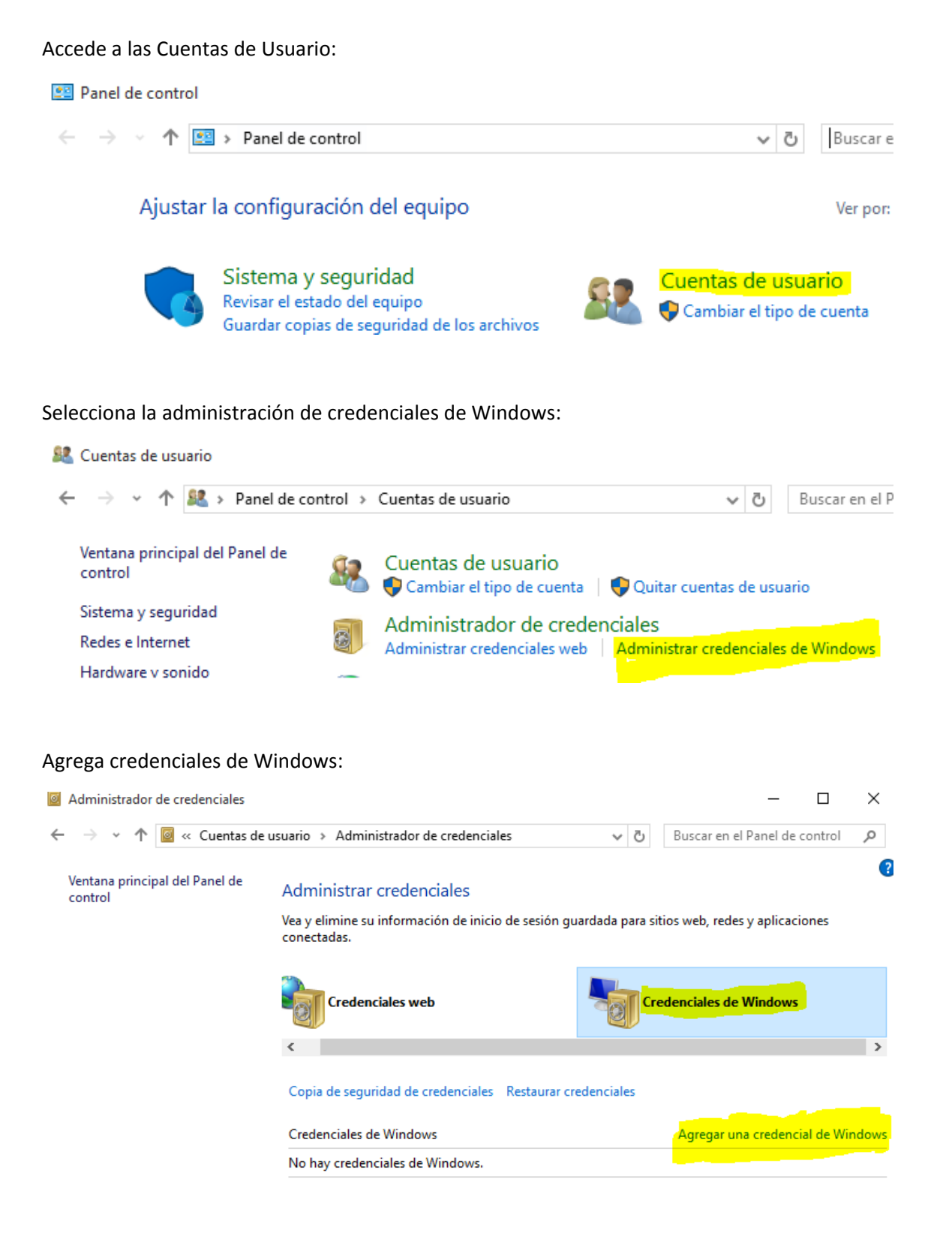

Si no conoces el password de tu usuario del dominio upcxxi llama al ATIC de UPCnet (Telefono 16213) y consúltalo.

#### Introduce obligatoriamente los datos marcados en amarillo y los datos de tu nombre de usuario y password.

#### Ejemplo con mi usuario:

 $\overline{\phantom{0}}$ 

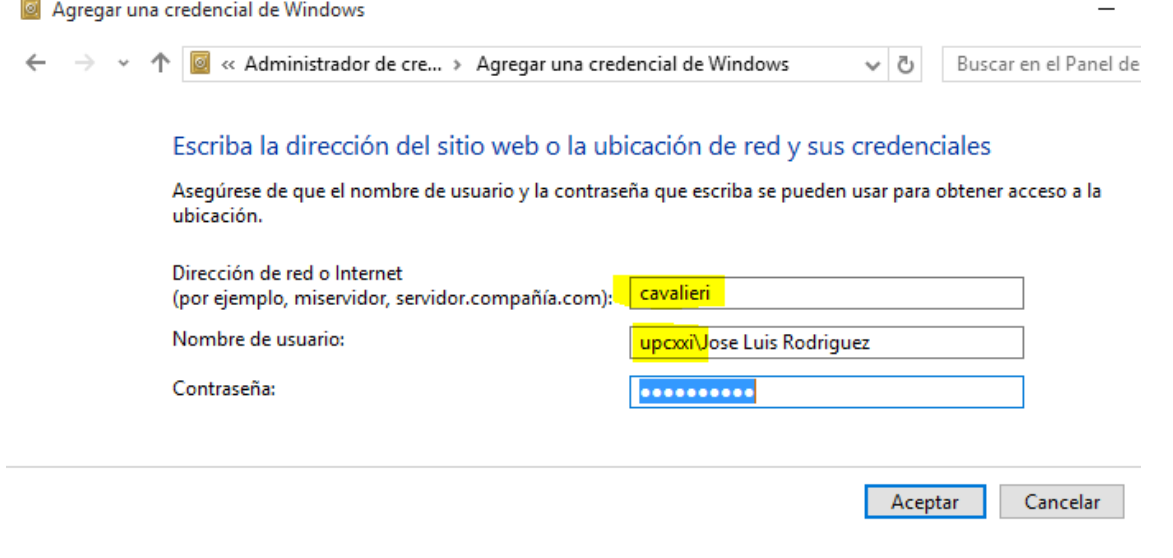

## Escriba la dirección del sitio web o la ubicación de red y sus credenciales

Asegúrese de que el nombre de usuario y la contraseña que escriba se pueden usar para obtener acceso a la ubicación.

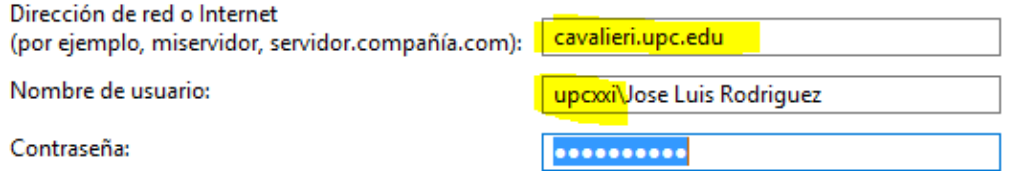

### Escriba la dirección del sitio web o la ubicación de red y sus credenciales

Asegúrese de que el nombre de usuario y la contraseña que escriba se pueden usar para obtener aco ubicación.

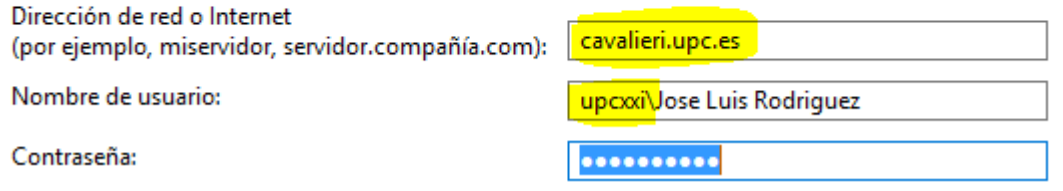

Debes de tener dado de alta las siguientes tres entradas:

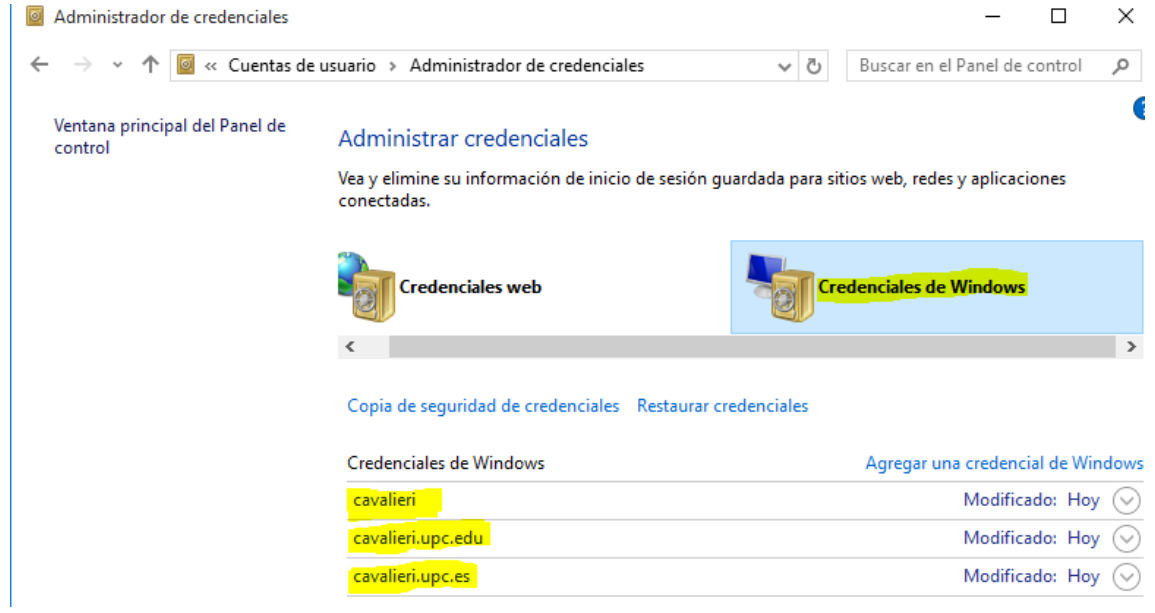